### **Student Access for WASD Online Resources**

## Dear families,

Classrooms in Williamsport Area School District, K to 12, use a Student Dashboard on our website, individualized to each student through our single sign on process. There are many resources available there, including the elementary level core math and reading programs, *GoMath!* and *Reading Wonders*. Below is the login information to access the program materials from school or home. If your student does not remember their login name and password, please email <a href="mailto:dashboardsupport@wasd.org">dashboardsupport@wasd.org</a> and provide your name, your child's full name, grade, and building they attend.

First access our district website at URL:https://www.wasd.org/

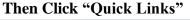

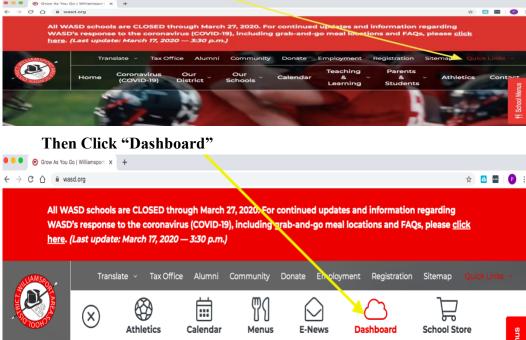

## Then Click "Sign In" on the WASD Quick Links.

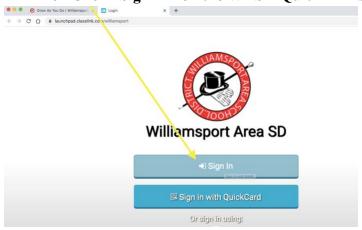

## Then enter your child's username and password.

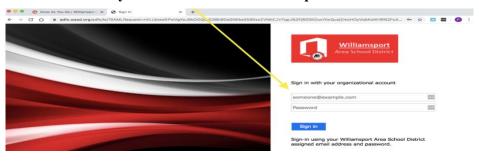

Your child's personalized login information was shared with you previously, but if you need more assistance with logging in, please contact us at

dashboardsupport@wasd.org

In your email, please provide your name, your child's full name, grade, and building they attend.

The dashboard will have many of the programs that we are currently using. The apps that have a "key" emblem on the top are linked to your student's personal account. The other apps are available to use as needed.

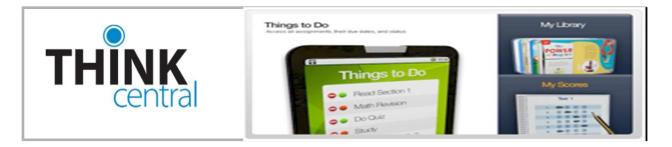

#### Think Central for GoMath!

We are providing your student this user name and password to access online materials at Houghton Mifflin Harcourt's ThinkCentral web site. ThinkCentral is an all-in-one learning site that provides access to digital books, activities, readers, and more. Once logged in, the student welcome page will appear. *Things to Do* displays a list of assignments and their due dates if assigned by their teacher. Please note: We are NOT currently making any assignments for online learning. *My Scores* shows your child's progress in assessments and assignments if the student has taken them digitally. *My Library* gives you access to the online version of the text, to review the lesson that the teacher recently taught and the strategies used. Math on the Spot videos will demonstrate ways to solve the problem.

## ConnectEd for Reading Wonders

## Exploring the Student Workspace for Wonders

After logging in, click on the student book icon. Below is a peek at what your student can expect to find their *Reading Wonders* Student Workspace.

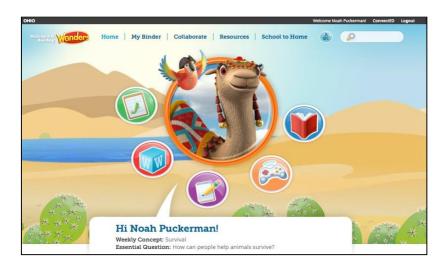

# **Top Navigation:**

- Mome screen (pictured above)
- My Binder area for students to save work
- Collaborate teacher moderated area for discussion and inquiry projects
- Resources a complete listing of student resources
- School to Home parent letters, activities and suggestions for home practice
- ABC Complete grade level, visual vocabulary library

#### Fast Launch Icons

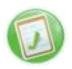

Teacher assigned resources and test

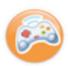

Games and activities that enhance the week of instruction (different every week)

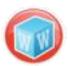

Visual Vocabulary Cards

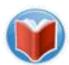

A variety of text for reading during the week, including audio/visual support and note taking capabilities

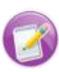

Writing resources including computer assisted writing practice